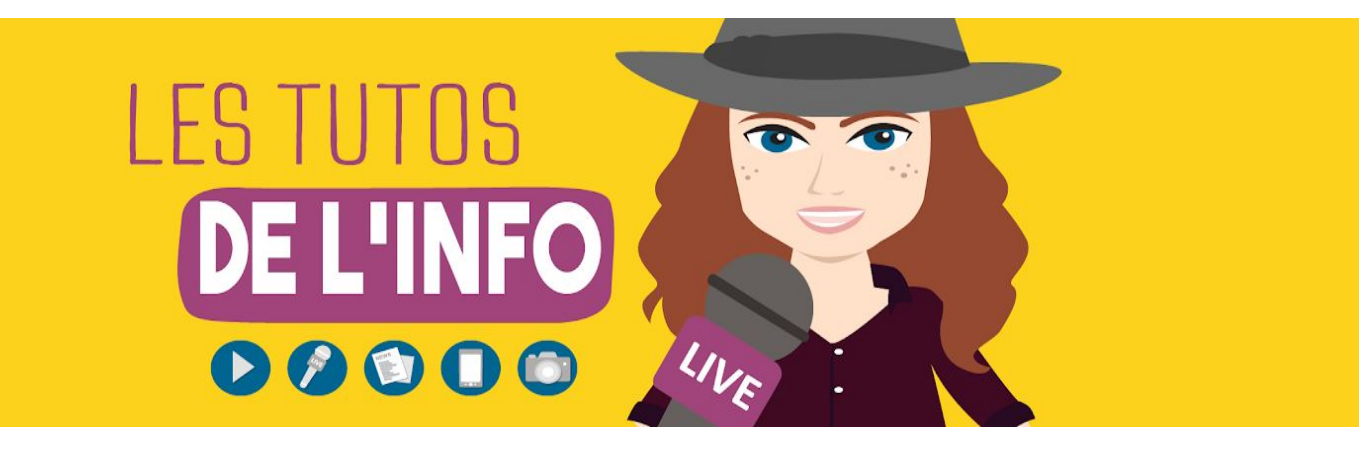

# **FICHE TECHNIQUE**

# **#18**

### **COMMENT CREER TA CHAINE D'INFOS SUR YOUTUBE**

Dans cette vidéo, on t'apprend à créer ta chaîne YouTube. Mais pas pour y faire des sketchs, de l'unboxing ou des tutos beauté. Plutôt pour y diffuser de l'info. **Des reportages, des vlogs, des vidéos face caméra de décryptage...** Et pour ça, on t'explique ce qu'on a nous-mêmes appris en créant la chaîne des Tutos de l'info. Ne t'en fais pas, tu n'as pas besoin d'avoir gagné à l'Euro Millions pour créer ton média. **Un bon téléphone et un ordinateur**, c'est déjà bien !

La plupart des youtubeurs que tu connais font des vidéos depuis hyper longtemps. Et même eux, au début, ils trouvaient que c'était pas top. On te laisse aller voir Norman qui regarde ses [premières](https://www.youtube.com/watch?v=Upxqhd_htzw) vidéos. Il n'est pas hyper fier… [Squeezie](https://www.youtube.com/watch?v=Krb-iKI27HU) non [plus](https://www.youtube.com/watch?v=Krb-iKI27HU)… Mais on te rassure, même quand on débute, on peut faire des vidéos pas trop dégueu. Pour ça, on va te donner quelques astuces.

### **1/10 - PASSE DU TEMPS SUR YOUTUBE**

On trouve de tout sur YouTube : des sketchs, des vlogs, des vidéos gaming, des tutos beauté, de l'unboxing... Il y a du bon, il y a du moins bon. Mais en tout cas, il y a beaucoup de créativité.

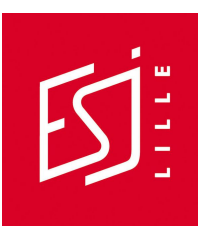

Quand on te dit qu'il y a de tout, il existe même **des chaînes d'infos**. On ne te parle pas des vidéos mises en ligne par des chaînes de télé comme *[BFMTV](https://www.youtube.com/user/BFMTV)* et [CNews](https://www.youtube.com/channel/UCXKJrYczY2_fJEZgFPGY0HQ). Mais de vidéos dont le contenu est vraiment pensé pour YouTube.

- C'est le cas de la chaîne [HugoDécrypte,](https://www.youtube.com/channel/UCAcAnMF0OrCtUep3Y4M-ZPw) créée par un jeune qui étudie à Sciences Po Paris. Dans sa chaîne, Hugo Travers décrypte l'actu [\(Trump,](https://www.youtube.com/watch?v=KSv0dVUQvik) [la](https://www.youtube.com/watch?v=bhGLZQarj6o&t=274s) [guerre](https://www.youtube.com/watch?v=bhGLZQarj6o&t=274s) en Syrie, le [bitcoin](https://www.youtube.com/watch?v=89L22vEl74Q&t=35s)…). Il a aussi couvert la campagne présidentielle en assistant à plusieurs [meetings](https://www.youtube.com/watch?v=6cHq4YJzk4g&list=PLKDC6DUkHXj2WmSRj8zBXVEvUzyI7n-rr), il interviewe des hommes politiques comme [le](https://www.youtube.com/watch?v=6cHq4YJzk4g&t=369s) Premier ministre [Edouard](https://www.youtube.com/watch?v=6cHq4YJzk4g&t=369s) Philippe ou Benoît [Hamon…](https://www.youtube.com/watch?v=qf2r_Re7Hss) Et tout ça de manière hyper claire, face caméra. Pas étonnant qu'il ait plus de 200 000 abonnés.
- Dans le même genre, on retrouve la [chaîne](https://www.youtube.com/user/LeCoupdePhil) *[Cyrus](https://www.youtube.com/user/LeCoupdePhil) North*, qui a passé les 300 000 abonnés. A la base, Cyrus vulgarise la philo, mais il s'est aussi mis [à](https://www.youtube.com/watch?v=DuDbuz5tahQ&list=PLJ6RDhT0IVEC7wVsUdj6p5jlpV1IM5AFf) [décrypter](https://www.youtube.com/watch?v=DuDbuz5tahQ&list=PLJ6RDhT0IVEC7wVsUdj6p5jlpV1IM5AFf) l'actu. Sur sa chaîne, il parle notamment de la jungle de [Calais,](https://www.youtube.com/watch?v=ggsysRdw86I&list=PLJ6RDhT0IVEC7wVsUdj6p5jlpV1IM5AFf&index=12) [des](https://www.youtube.com/watch?v=mOIcyzaIBZE&index=11&list=PLJ6RDhT0IVEC7wVsUdj6p5jlpV1IM5AFf) [Panama](https://www.youtube.com/watch?v=mOIcyzaIBZE&index=11&list=PLJ6RDhT0IVEC7wVsUdj6p5jlpV1IM5AFf) papers ou encore du [chômage](https://www.youtube.com/watch?v=DuDbuz5tahQ&feature=youtu.be) des jeunes. Mais il a aussi décrypté [le programme des candidats](https://www.youtube.com/watch?v=wHVtbE_TKxk&index=2&list=PLJ6RDhT0IVEC7wVsUdj6p5jlpV1IM5AFf) pendant la dernière élection.
- Dans le genre décryptage de fou, on retrouve la chaîne *[Datagueule](https://www.youtube.com/user/datagueule)*. Comme son nom l'indique, Datagueule se base notamment sur des données chiffrées pour décrypter l'actu sous forme d'infographies animées. On y parle [intermittents](https://www.youtube.com/watch?v=ftwXvWShZMg) du spectacle, [Amazon](https://www.youtube.com/watch?v=LpDA_XBwL8A), [déforestation](https://www.youtube.com/watch?v=9LC0IyZg2nk), [migrants,](https://www.youtube.com/watch?v=KiGiupc3VwA) [élevage](https://www.youtube.com/watch?v=a5g2qabcy58), [paradis](https://www.youtube.com/watch?v=mQPMDc_RCaE) [fiscaux,](https://www.youtube.com/watch?v=mQPMDc_RCaE) [JO](https://www.youtube.com/watch?v=YYgy2lEbFmc)… C'est hyper vivant, clair et les vidéos nous ouvrent les yeux sur pas mal de choses. On met leur contenu dans la catégorie des vidéos YouTube, car le format est un format qui se prête vraiment bien au web, mais on peut retrouver leurs vidéos à la télé, notamment sur les chaînes du service public.
- Autre exemple, *Les [Haut-parleurs](https://www.youtube.com/channel/UCZcb6wCzKjJdMQ8MmsvcfTw)*. Là, on change de registre. Sur cette chaîne, tu retrouves des vidéos faites par des jeunes francophones du monde entier. Des reportages, des interviews, du décryptage. On y parle [endométriose,](https://www.youtube.com/watch?v=6fYoJquva3Q) [excision,](https://www.youtube.com/watch?v=a7JsQvBxZc4) [touaregs,](https://www.youtube.com/watch?v=WqOWDRludyo) prison... Là aussi, on retrouve leurs vidéos à la télé puisque les Haut-parleurs travaillent avec TV5Monde et France 3.

Voici d'autres exemples :

- la chaîne *Dans ton [corps](https://www.youtube.com/channel/UCOchT7ZJ4TXe3stdLW1Sfxw)* sur la santé (retrouve pourquoi et comment Julien Ménielle a créé sa chaîne dans le tuto #10 sur la création de médias).
- la chaîne *[Osons Causer](https://www.youtube.com/channel/UCVeMw72tepFl1Zt5fvf9QKQ)*.
- la chaîne *[Le Verre politique](https://www.youtube.com/channel/UCj6uU6uS_D1jk_QVxd1ysmQ)*.
- la chaîne *[Le fil d'actu](https://www.youtube.com/channel/UC9hHeywcPBnLglqnQRaNShQ/about)*.

C'est de genre de contenus qu'on va t'apprendre à créer. On ne va pas faire du Norman ou du Cyprien, même si on peut s'en inspirer.

#### **2/10 - DEFINIS DE QUOI TU VAS PARLER**

Tu as envie de faire des vidéos, ok. Mais encore faut-il savoir de quoi elles vont parler. Tu peux choisir de parler **de tout et n'importe quoi** sur ta chaîne YouTube. Mais tu peux aussi choisir de te focaliser sur **un thème précis**, comme par exemple le rugby. Ou de te focaliser sur **un format**. Par exemple, ne réaliser que de courtes interviews sous forme de "trois questions à". Tu peux aussi choisir d'aborder plusieurs thèmes et plusieurs formats. Dans ce cas-là, sache que tu peux organiser ton contenu par thématique en créant des playlists. On verra ça plus loin. Le principal, c'est de définir tout ça à l'avance.

On t'aide à créer ton média dans le tuto #10.

Une fois que tu as trouvé ce dont tu veux parler, tu peux créer ta chaîne. Pour ça, **il suffit de créer un [compte](https://accounts.google.com/signup/v2/webcreateaccount?flowName=GlifWebSignIn&flowEntry=SignUp) Gmail** en [cliquant](https://accounts.google.com/signup/v2/webcreateaccount?flowName=GlifWebSignIn&flowEntry=SignUp) ici. Créer un compte Google te crée automatiquement un compte YouTube. Une fois que ce compte est créé, quand tu te rends sur ta messagerie, par exemple, tu peux accéder à ta chaîne YouTube en cliquant sur les neuf petits carrés en haut à droite.

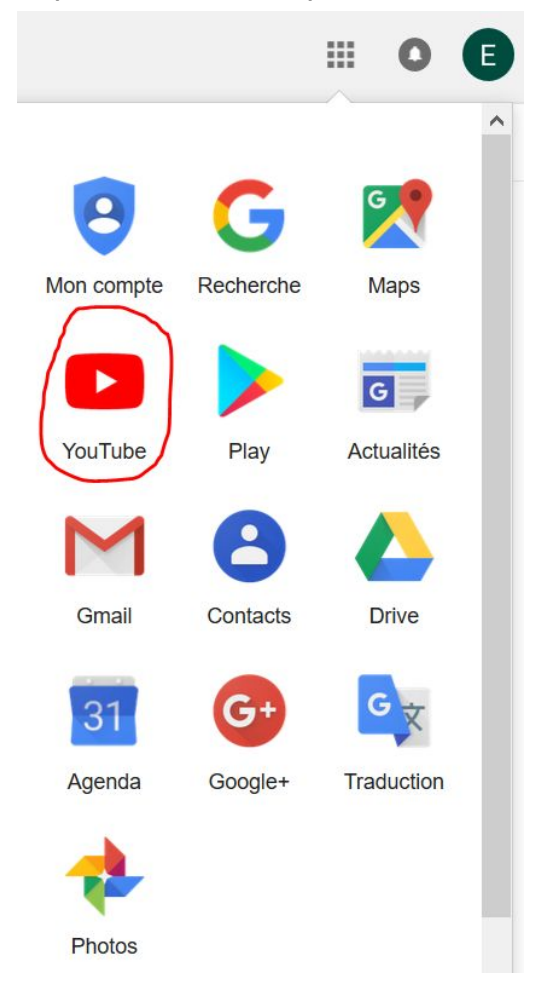

Tu peux aussi directement te connecter depuis [YouTube](http://youtube.com/) en utilisant les mêmes identifiants que sur Gmail. Pour ça, clique en haut à droite sur "se connecter".

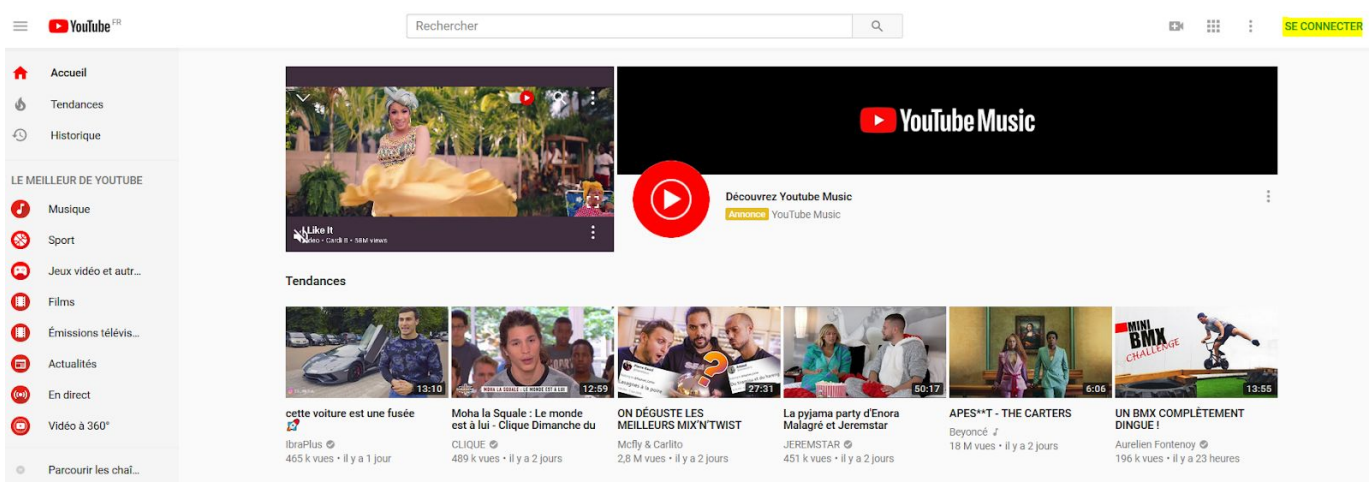

Une fois connecté, clique à nouveau en haut à droite pour accéder à ta chaîne.

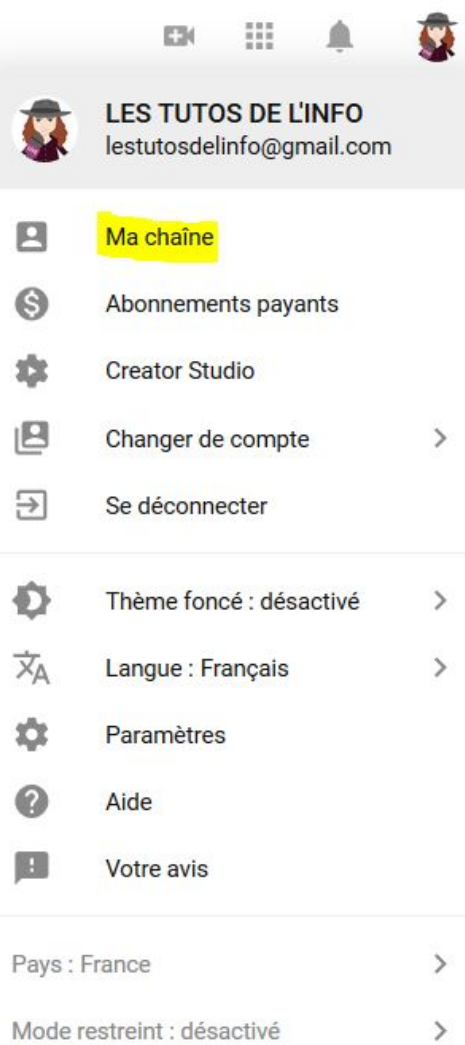

Si tu as déjà un compte Gmail, **n'hésite pas à en créer un autre pour ta chaîne**. Mélanger vie privée et vie publique, c'est pas top. Si jamais tu comptes mettre tes vidéos privées sur YouTube, tu pourra le faire sur ton compte personnel.

#### **3/10 - TROUVE DES SUJETS**

Avoir créé une chaîne thématique sur les droits des femmes, par exemple, c'est bien, mais il va maintenant falloir **trouver des idées de sujets et les creuser**. Pour savoir comment faire, mais aussi comment poser les bonnes questions, quoi faire quand tu pars en reportage et comment organiser tes idées quand tu rentres, va voir le volet 2 des Tutos de l'info. Il est consacré aux bases de l'enquête.

#### **4/10 - QUEL MATOS ?**

Pour faire des vidéos, tu vas avoir besoin d'un peu de matos. Les youtubeurs pros utilisent **une caméra**. Le rendu est pro, certes, mais ça coûte quand même plusieurs centaines, voire milliers d'euros. Pour commencer, tu peux tout à fait utiliser **un appareil photo qui filme**. C'est notre cas. On a utilisé ce qu'on appelle un reflex. Mais ça coûte au minimum 500/600 euros.

Sache que tu peux tout à fait utiliser **un smartphone** s'il fait de belles images et s'il a pas mal de mémoire. Si ce n'est pas le cas de ton téléphone, malheureusement, il va falloir investir…

Comme tu l'as vu dans la vidéo, notre reflex est posé sur **un trépied**. On réalise des vidéos face caméra. On ne peut pas les tourner avec l'appareil photo à bout de bras. Le trépied te libère les mains. Mais il rend aussi tes images stables et donc de meilleure qualité. Un trépied, ça coûte quelques dizaines d'euros. Sache que si tu filmes avec ton smartphone, il existe des trépieds spécifiques. Il existe même des perches à selfie qui font trépied, comme celle que nous utilisons pour les Tutos de l'info (elle coûte 18 euros).

Par contre, fais attention à deux choses : **que le trépied monte suffisamment haut** pour pouvoir prendre ton interlocuteur à son niveau s'il est grand. Et **qu'il soit bien solide** (voire que tu puisses y ajouter un poids) pour ne pas qu'il chute au premier coup de vent.

Attention aussi à bien poser ton appareil à l'horizontal. Pour YouTube, **on filme en format paysage**.

Il y a d'autres choses auxquelles tu vas devoir faire gaffe pour que tes vidéos soient belles. Pour ça, on t'invite à regarder le tuto #15 sur la vidéo. On y parle cadrage, lumière, son…

Tu devras peut-être également investir dans **un logiciel de montage**. Pour ça, regarde le tuto #16.

#### **5/10 - QUEL(S) FORMAT(S) ?**

Il faut ensuite que tu réfléchisses au format de tes vidéos.

Sur YouTube, il y a un format qui marche très bien : le face caméra. C'est un peu le format préféré des youtubeurs, qu'ils soient humoristes ou qu'ils réalisent des tutos.

Il existe deux manières de faire du "face cam".

La première, c'est de faire du **face cam fixe** en laissant ton téléphone à un endroit et en te filmant devant. C'est un format que tu peux utiliser pour **décrypter l'actu** par exemple. Expliquer directement aux gens qui te regardent ce qui se passe dans le monde ([comme](https://www.youtube.com/watch?v=dL0y0H6K0_E&list=PLKDC6DUkHXj2P-DjgshGduTpzLvbB4cvM&index=17) *[HugoDécrypte](https://www.youtube.com/watch?v=dL0y0H6K0_E&list=PLKDC6DUkHXj2P-DjgshGduTpzLvbB4cvM&index=17)* sur [l'esclavage](https://www.youtube.com/watch?v=dL0y0H6K0_E&list=PLKDC6DUkHXj2P-DjgshGduTpzLvbB4cvM&index=17) des migrants). Tu peux aussi l'utiliser pour **mener des interviews**. Soit en étant présent et en posant directement les questions face caméra (comme Julien [Ménielle](https://www.youtube.com/watch?v=RCV9iI1HCJw&list=PLd7FpJXB7Kz9n3GiBbQVm1KkrNPnFXVei&index=5) sur sa chaîne *Dans ton [corps](https://www.youtube.com/watch?v=RCV9iI1HCJw&list=PLd7FpJXB7Kz9n3GiBbQVm1KkrNPnFXVei&index=5)*), soit en écrivant tes questions et en laissant uniquement l'interviewé face caméra [\(comme](https://www.youtube.com/watch?v=paX90Pql4cg) quand *[Brut](https://www.youtube.com/watch?v=paX90Pql4cg)* a [interviewé](https://www.youtube.com/watch?v=paX90Pql4cg) une CRS). Voire même en enlevant tes questions et en faisant en sorte que le discours de ton interlocuteur se tienne tout seul, comme dans [l'interview](https://www.youtube.com/watch?v=fFlDlNyozUY) de Marion Séclin publiée par *[Brut](https://www.youtube.com/watch?v=fFlDlNyozUY)*. Tu peux aussi organiser des débats. C'est ce qu'a fait Nina sur sa chaîne *Le verre [politique](https://www.youtube.com/channel/UCj6uU6uS_D1jk_QVxd1ysmQ)*. Elle a organisé des débats politiques entre jeunes autour d'apéros pendant la présidentielle.

Quand tu fais des face caméra, **tu peux tourner toujours au même endroit pour créer une unité**, que ta chaîne soit reconnaissable. Ca peut être dans ta chambre ou dans ton bureau, par exemple. Nous, on tourne dans un bureau transformé en studio en ajoutant notamment des éclairages pour avoir une bonne lumière.

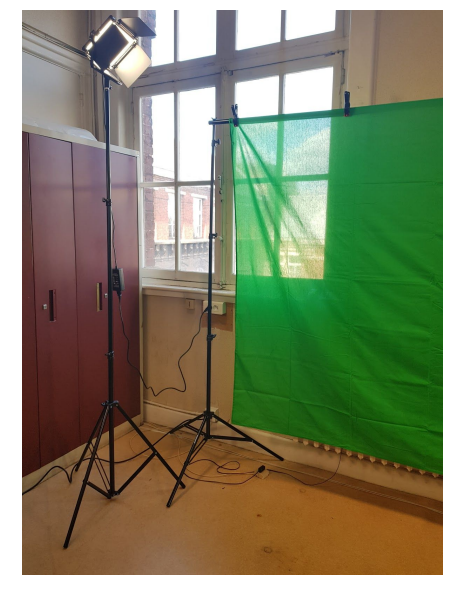

Comme ce bureau/débarras est laid et qu'on voulait créer une atmosphère cosy, on a ajouté un fond vert qui coûte environ 70 euros avec un système pour le tenir.

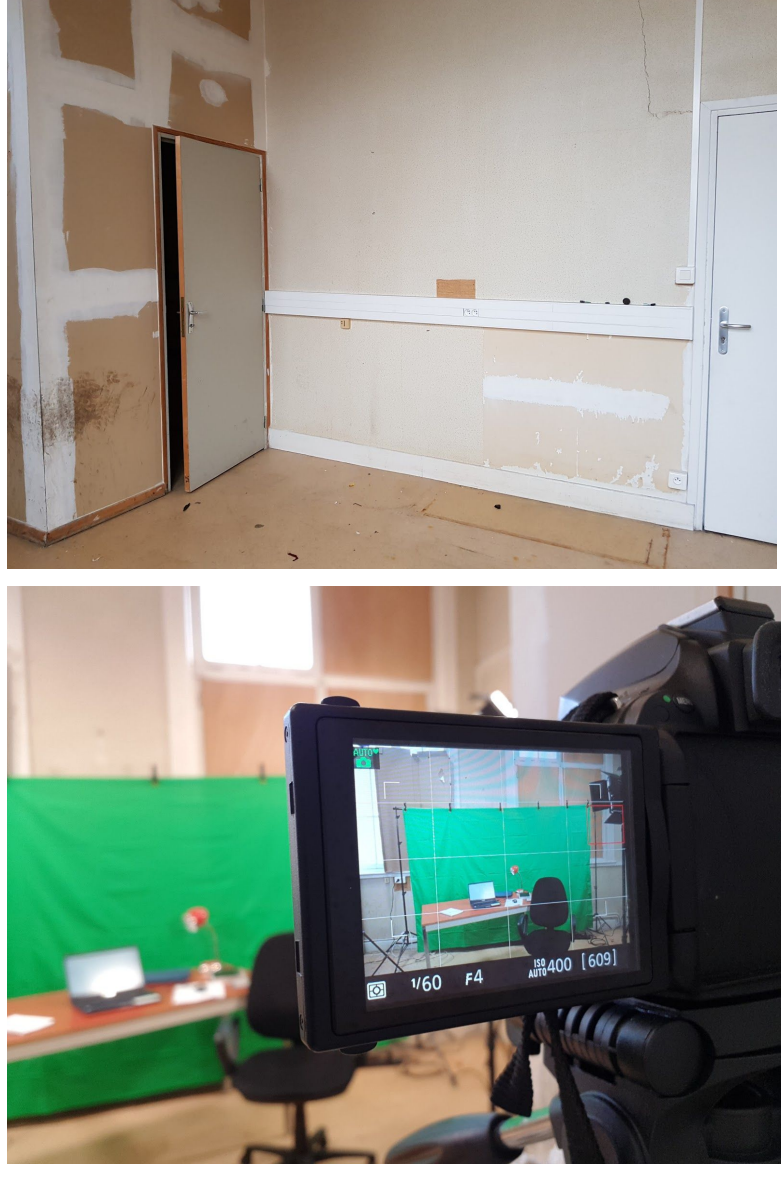

Le fond vert nous permet d'ajouter un décor virtuel.

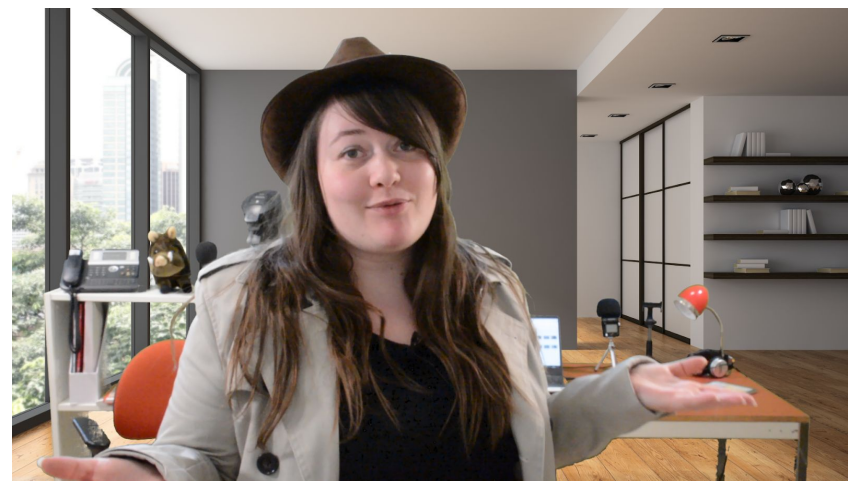

C'est assez pratique, mais pas du tout obligatoire. Si toutefois ça t'intéresse, va faire un tour sur ce [tuto](https://www.youtube.com/watch?v=vRG1W-ee-F0&t=1s) de *[Sofyan](https://www.youtube.com/watch?v=vRG1W-ee-F0&t=1s)*, [celui](https://www.youtube.com/watch?v=2eGSr-EC-4s) de *La vidéo tout [simplement](https://www.youtube.com/watch?v=2eGSr-EC-4s)* ou encore [celui](https://www.youtube.com/watch?v=CPbqerfEFo8&t=774s) de *[Jim's](https://www.youtube.com/watch?v=CPbqerfEFo8&t=774s) Tuto*. Tu as sûrement remarqué que certaines parties de nos vidéos scintillent. C'est tout simplement parce qu'on n'a pas éclairé le dessous du bureau… La lumière n'est pas homogène, ce qui rend l'incrustation plus difficile. On pensait pouvoir améliorer ça au montage. C'est le cas, mais c'est loin d'être parfait. On le saura la prochaine fois. Après tout, c'est en forgeant qu'on devient forgeron ! Morale : si tu veux faire de l'incrustation, fais bien attention à la lumière !

Pour donner une unité à ta chaîne, tu peux aussi **toujours utiliser la même phrase d'accroche, créer une intro ou encore une outro** (pendant laquelle tu peux, à la fin, demander aux gens de liker ta vidéo ou de s'abonner à ta chaîne). Pour créer notre intro, on a utilisé [VideoHive,](https://videohive.net/) un site dans lequel tu trouves plein de modèles faciles à modifier. Mais il faut pour cela débourser quelques euros et en général, posséder le [logiciel](https://www.adobe.com/fr/products/aftereffects.html) Adobe After Effects CC qui coûte assez cher. Sache qu'il existe une version d'essai de 7 jours. Largement suffisant pour créer ton intro ! Pour savoir comment modifier une vidéo de VideoHive sur After Effects et créer ton intro, suis [ce](https://www.youtube.com/watch?v=Gvnf-U_QP3A) tuto de la [chaîne](https://www.youtube.com/watch?v=Gvnf-U_QP3A) *FluxVFX After Effects [Templates](https://www.youtube.com/watch?v=Gvnf-U_QP3A)* (en anglais, mais tu peux activer les sous-titres en cliquant sur la roue en bas à droite de la vidéo). Concernant l'outro, on a suivi [celui de la chaîne](https://www.youtube.com/watch?v=BKOvL51mJqM) *[WatchThis](https://www.youtube.com/watch?v=BKOvL51mJqM)*.

L'autre manière de faire un face cam, c'est de le faire **en te déplaçant**. C'est-à-dire en tenant la caméra vers toi et en marchant. Ca a notamment du sens si tu réalises **un vlog**. Le principe du vlog, c'est de te filmer en train de voyager, de visiter une expo, de manger une paella en Espagne ou des sushis au Japon. Le vlog te permet de faire un reportage qui soit incarné. C'est-à-dire de faire découvrir un sujet aux internautes en leur montrant directement ce que tu vois, en l'analysant et en donnant des infos complémentaires. C'est exactement ce qu'HugoDécrypte a fait en [couvrant](https://www.youtube.com/watch?v=6cHq4YJzk4g&list=PLKDC6DUkHXj2WmSRj8zBXVEvUzyI7n-rr) [l'élection](https://www.youtube.com/watch?v=6cHq4YJzk4g&list=PLKDC6DUkHXj2WmSRj8zBXVEvUzyI7n-rr) de 2017. On le voit, face caméra, se rendre à des meetings, puis analyser ce que le candidat vient de raconter.

Ce n'est pas parce que tu fais un vlog qu'on doit tout le temps voir ta tête à l'écran. Tu peux aussi retourner ton téléphone et **filmer ce qui se passe**. Dans ses vlogs, Hugo passe de temps en temps derrière la caméra, notamment pour interviewer des militants.

Tu peux aussi **inclure des images d'ambiance et des photos** à ton vlog.

Dernière chose, quand tu vlogues, attention à ne pas tout filmer et à faire une vidéo de 3 h 45. **Sélectionne les passages importants, varie les plans…** Pour ça, suis le tuto #15 sur le tournage et le #16 sur le montage d'une vidéo.

Sur YouTube, on trouve de plus en plus un autre format qu'on va appeler "**la vidéo texte**". En gros, il s'agit le plus souvent d'un décryptage réalisé à l'aide d'images et accompagné d'un texte. C'est ce que fait souvent *Brut*, par exemple [\(comme](https://www.youtube.com/watch?v=7TGFKoU3hJA) dans

cette vidéo sur [l'homophobie](https://www.youtube.com/watch?v=7TGFKoU3hJA)). On t'explique comment réaliser ce genre de vidéos dans le tuto #16.

Pour concurrencer Facebook et ses Facebook lives, YouTube te permet aussi désormais de **réaliser des directs**. Ca peut te permettre de commenter un match ou une émission politique en live, par exemple, ou bien d'organiser un débat et de le retransmettre à tes abonnés en temps réel.

Quand tu réalises un live, il faut que tes réglages soient propres dès le départ. Forcément, tu ne pourras rien corriger au montage puisque tout sera diffusé en direct. Pour ça :

- assure-toi que **le son** soit bon.

- **fais attention à rester stable.** Sinon, les internautes vont juste avoir envie de vomir en regardant ton live. Si tu suis une manifestation, par exemple, tu vas devoir tenir ton téléphone. Mais si tu filmes un débat ou le discours d'un homme politique, par exemple, tu peux le faire sans tenir ton téléphone. Dans ce cas-là, utilise un trépied. Par contre, n'oublie pas de mettre ton objectif à la hauteur des yeux des personnes qui sont dans le champ.
- et n'oublie pas de **filmer à l'horizontal**. YouTube te permet de réaliser des lives au format vertical. Mais si tu les laisses en ligne, deux bandes noires s'ajouteront sur les côtés pour repasser au format paysage. Ce qui n'est pas esthétique et réduit la taille de tes images...

YouTube te permet aussi **d'organiser un chat** et de répondre à des questions que les internautes te posent en temps réel. Par contre, pour ça, il faut avoir au minimum 1 000 abonnés...

Si tu ne sais pas comment créer un live, pas de panique. Tu peux suivre ce [tuto](https://www.youtube.com/watch?v=IefA5lWzEuo) de [la chaîne](https://www.youtube.com/watch?v=IefA5lWzEuo) *[Jean-Baptiste Viet](https://www.youtube.com/watch?v=IefA5lWzEuo)*.

#### **6/10 - LE DROIT A L'IMAGE**

Comme on te l'a dit au début de la vidéo, YouTube te permet vraiment d'être créatif. YouTube, c'est la liberté absolue ! Enfin, presque ! Il y a quand même pas mal de règles à respecter. Et notamment des règles de droit classiques, comme le droit à l'image et le droit d'auteur.

Pour savoir ce que tu peux diffuser ou non, va faire un tour sur le tuto #03 sur le droit de la presse. En gros, ne filme pas de mineurs sans autorisation de leurs représentants légaux, c'est-à-dire, le plus souvent, leurs parents. Et d'une manière générale, ne filme personne sans lui avoir demandé son autorisation avant. Sauf si cette personne illustre légitiment l'événement auquel elle participe, comme un acteur montant les marches du festival de Cannes. Ou si elle se trouve au milieu d'une foule, pendant un événement d'actualité, comme une manifestation, et qu'on distingue plusieurs individus sur la vidéo.

#### **7/10 - LE DROIT D'AUTEUR**

En France, **tu ne peux pas utiliser une photo, une vidéo ou encore une musique qui ne t'appartient pas**, sauf :

- si la personne qui a créé ce contenu t'en a donné **l'autorisation** contre de l'argent ou pas.
- si c'est pour réaliser **une parodie**. Mais il faut vraiment que le caractère comique de cette parodie soit reconnu. En gros, que ça soit drôle. Et que la parodie soit vraiment différente du contenu originel.
- en général, si la personne qui a créé ce contenu est **morte depuis plus de 70 ans** (attention, si c'est de la musique, par exemple, l'interprète a aussi des droits, ce qui veut dire que, si quelqu'un reprend une chanson écrite, composée et chantée par quelqu'un mort depuis plus de 70 ans, tu ne peux pas réutiliser sa reprise sans autorisation.) Dans ce cas-là, on dit que ce contenu tombe dans le domaine public.
- si tu en utilises un extrait court, fidèle, que tu indiques clairement sa source et que c'est dans le cadre d'une critique, d'une info ou encore dans un cadre pédagogique. C'est ce qu'on appelle **"l'exception de courte citation"**. Comme quand tu cites une phrase d'un bouquin de Proust dans une dissert'. D'ailleurs, comme on le verra plus tard, ça concerne surtout les oeuvres écrites.

Navrés de te l'apprendre, mais **tu ne peux donc pas utiliser toutes les photos que tu trouves sur Internet** pour les mettre dans tes vidéos. Google images, c'est pas open bar ! **Pour diffuser une photo, en plus de respecter le droit à l'image dont on vient de parler, tu dois l'avoir prise. Ou t'être acquitté des droits.** Pour en savoir plus, consulte le tuto #03.

Même chose concernant les sons et les vidéos.

Peux-tu utiliser des extraits dans tes vidéos ? L'exception de courte citation ne s'applique pas aux photos. Forcément, on ne peut pas diffuser un extrait d'une photo. Une photo est une oeuvre dans son ensemble. Mais, si on en croit le [Code](https://www.legifrance.gouv.fr/affichCodeArticle.do?cidTexte=LEGITEXT000006069414&idArticle=LEGIARTI000006278917&dateTexte=20081211) de la propriété [intellectuelle](https://www.legifrance.gouv.fr/affichCodeArticle.do?cidTexte=LEGITEXT000006069414&idArticle=LEGIARTI000006278917&dateTexte=20081211), elle devrait pouvoir s'appliquer aux oeuvres audiovisuelles, c'est-à-dire aux musiques et aux vidéos. On peut tout à fait n'écouter que quelques secondes d'une musique ou ne regarder que quelques minutes d'une vidéo. Sauf que, dans les faits, **elle est rarement reconnue par les juges**. A part pour le sport. Depuis 2013, sur délibération du Conseil supérieur de [l'audiovisuel](http://www.csa.fr/Espace-juridique/Deliberations-et-recommandations-du-CSA/Recommandations-et-deliberations-du-CSA-relatives-a-d-autres-sujets/Deliberation-du-15-janvier-2013-relative-aux-conditions-de-diffusion-de-brefs-extraits-de-competitions-sportives-et-d-evenements-autres-que-sportifs-d-un-grand-interet-pour-le-public), les journaux et certaines émissions sportives télévisés peuvent diffuser gratuitement des extraits de matchs de foot, de tennis ou de basket, par exemple. Mais les règles à respecter sont très strictes. Et elles ne concernent que les médias reconnus comme tels.

Les youtubeurs, comme *Le [Fossoyeur](https://www.youtube.com/channel/UCwbV8cTR4yBgFdfa_BXV2OA) de films*, qui balancent dans leurs vidéos plusieurs extraits qui ne leur appartiennent pas, ne sont donc pas vraiment dans la légalité. D'ailleurs, une dizaine d'entre eux ont réalisé une vidéo pour [l'expliquer](https://www.youtube.com/watch?v=h3qk6LpZi6U) et [demander à ce que l'exception de courte citation soit élargie à l'audiovisuel.](https://www.youtube.com/watch?v=h3qk6LpZi6U)

Et YouTube ne déconne pas avec ça ! L'entreprise a développé un outil qui s'appelle [Content](https://support.google.com/youtube/answer/2797370?hl=fr) ID. Une base de données a été créée en partenariat avec des propriétaires de contenus, comme des producteurs de films et de musiques. Quand tu mets en ligne une vidéo sur YouTube, **cet outil les scanne** et les compare à cette base de données. S'il détecte un contenu qui n'est pas le tien, il en informe son propriétaire. Celui-ci a alors trois options : te laisser tranquille, être rémunéré à chaque fois que quelqu'un regarde ta vidéo avec son contenu ou bien supprimer cette vidéo.

Sache que si tu as des problèmes plus graves de droits d'auteur, si le propriétaire d'un contenu que tu as utilisé a envoyé à YouTube une demande légale de retrait de ta vidéo, tu reçois un avertissement. Chez YouTube, ça s'appelle un [strike.](https://support.google.com/youtube/answer/2814000?hl=fr) Et au bout de trois strikes, peu importe que tu sois le youtubeur le plus en vogue de la planète, **ta chaîne est tout simplement supprimée** !

#### **Demander toutes les autorisations nécessaires ou s'acquitter des droits, c'est assez galère**, comme le montrent Eloïse Wagner et [Reksider](https://www.youtube.com/watch?v=c6TkBdD0CnM) sur la chaîne *[911](https://www.youtube.com/watch?v=c6TkBdD0CnM) [Avocat](https://www.youtube.com/watch?v=c6TkBdD0CnM)*.

Le plus simple, c'est finalement de **n'utiliser que des musiques et des vidéos que tu as créées** ou **des musiques et des vidéos communément appelées "libres de droits"** (même si ce terme n'a aucune valeur juridique). Ouais, c'est moins rigolo…

Sache que, comme pour les photos (voir le tuto #03), **tu peux trouver des musiques, des bruitages et des vidéos "libres de droits" sur Internet**.

Voici quelques exemples de banques de musiques et de bruitages en ligne :

[YouTube](https://support.google.com/youtube/answer/3376882?hl=fr) te met gratuitement à disposition des bruitages et des musiques dans l'onglet "créer" du creator studio (sur lequel tu peux te rendre en cliquant sur ta photo de profil en haut à droite de ton compte YouTube).

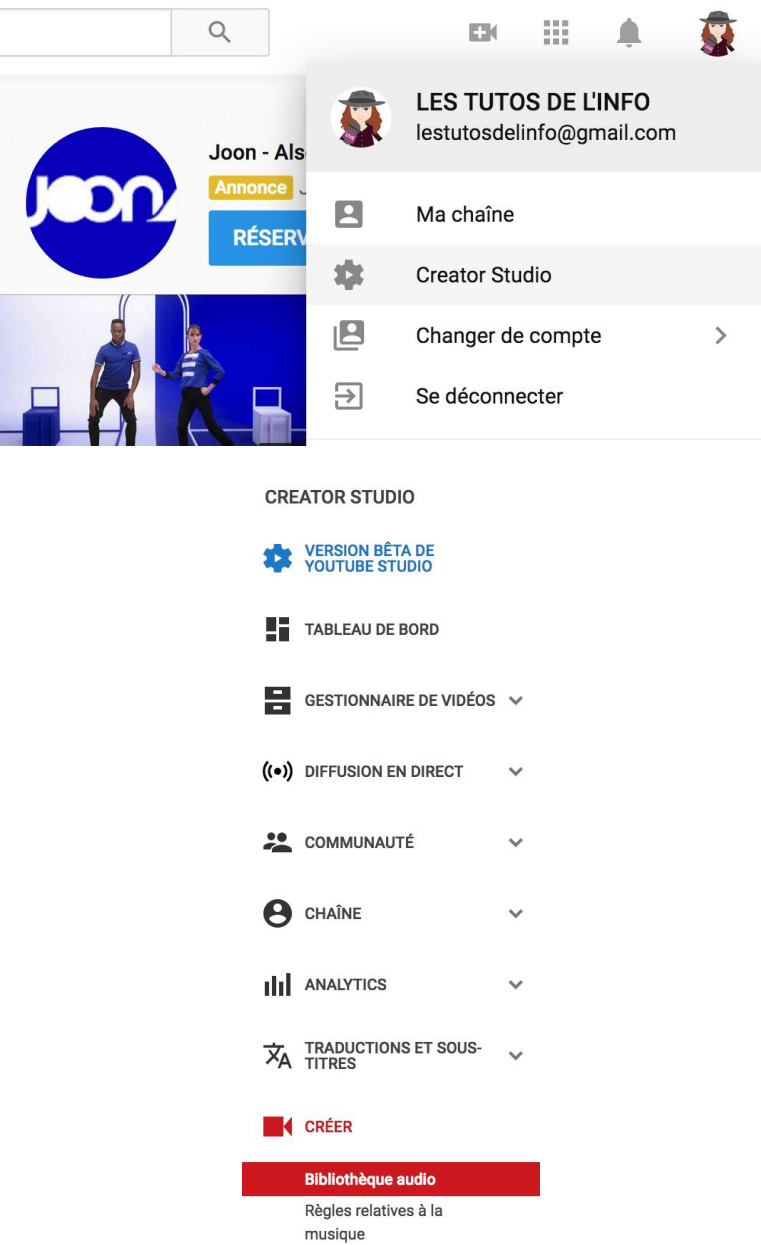

Tu peux trouver des musiques dans l'onglet "musique gratuite" et filtrer ta recherche par genre, humeur, instrument ou encore durée.

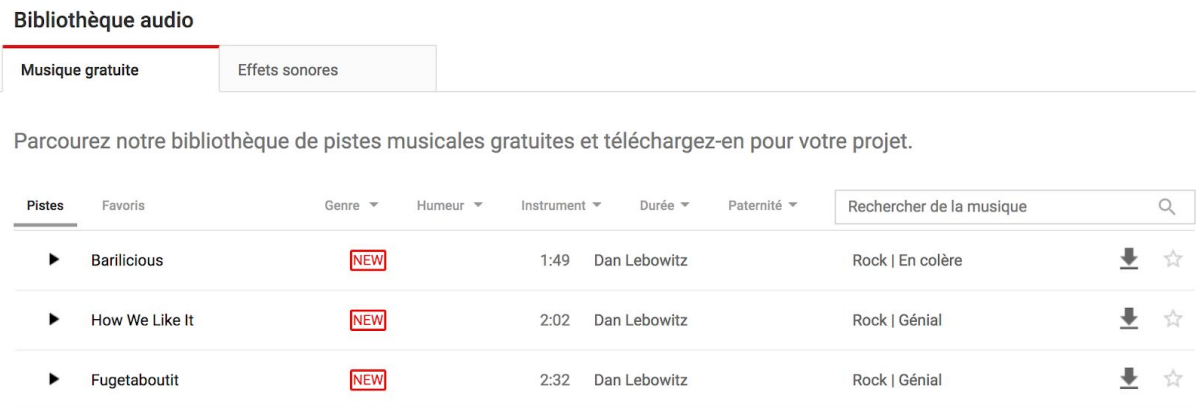

Tu trouveras les bruitages dans l'onglet "effets sonores". Pour trouver le son que tu cherches, le mieux est d'effectuer une recherche par mot-clé. Attention, il faut faire cette recherche en anglais.

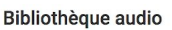

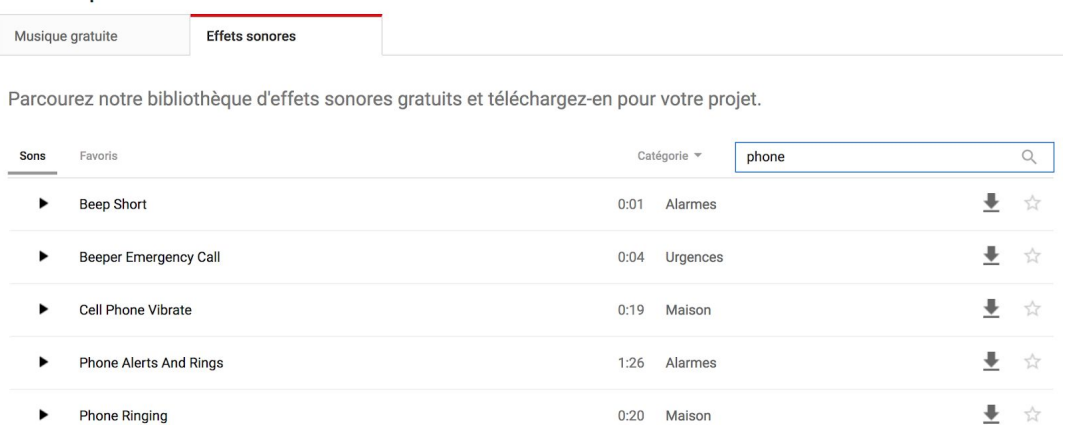

La plupart du temps, tu n'as même pas besoin de créditer l'auteur du son que tu utilises. Tu dois seulement le mentionner si tu apercois cette icône  $\mathbf{\dot{v}}$  à droite du titre en question.

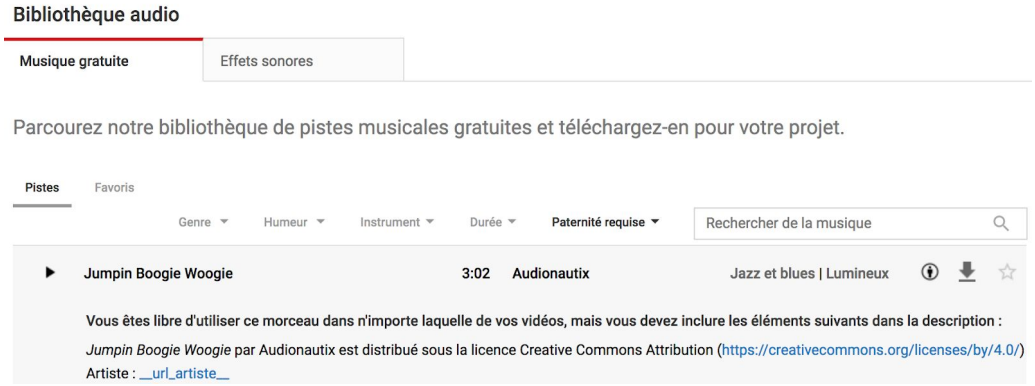

- [Sound-fishing.](https://www.sound-fishing.net/) Cette banque de musiques et de bruitages est très complète et on peut facilement effectuer une recherche en français. Par contre, la plupart des sons sont payants. Mais l'abonnement ne coûte pas cher du tout. Celui qui permet de télécharger quasiment tous les sons en qualité MP3 et en illimité coûte par exemple 4,80 € pour un mois. C'est la banque que nous avons principalement utilisée pour réaliser Les tutos de l'info.
- Tu peux trouver d'autres banques de musiques et/ou de bruitages en ligne sur ce [comparatif](https://www.davidcouturier.fr/10-sites-pour-trouver-de-la-musique-libre-de-droits/) réalisé par David Couturier, sur celui du Blog du [modérateur](https://www.blogdumoderateur.com/musique-libre-de-droit/) ou encore sur celui réalisé par [l'inspection](https://ien-beth3.etab.ac-lille.fr/les-tuic/ressources/ressources-gratuites) de l'Education nationale de [Béthune.](https://ien-beth3.etab.ac-lille.fr/les-tuic/ressources/ressources-gratuites)

Vérifie bien, quand tu te rends sur un site de creative commons, qu'il possède bien les droits des sons. Souvent, c'est précisé dans la rubrique "à propos". Quand le site ne mentionne pas les licences employées, méfiance ! Certains te proposent effectivement de réutiliser des sons dont ils ne possèdent pas les droits… C'est par exemple le cas d'Universal-soundbank quand il te propose de télécharger des extraits de films.

Voici quelques exemples de banques de vidéos en ligne (que tu peux notamment reprendre pour réaliser des vidéos d'illustration, comme on te le mentionne dans le tuto #16 sur le montage de vidéos) :

- [Pixabay.](https://pixabay.com/fr/)
- [Pexels](https://videos.pexels.com/).
- Tu trouveras d'autres exemples sur ce comparatif du Blog du [modérateur](https://www.blogdumoderateur.com/videos-libres-de-droits/) ou sur celui de [Popcornvideo](https://www.popcornvideo.fr/videos-gratuites-libres-de-droits).

Comme pour les sons, vérifie bien que le site possède les droits sur les vidéos et fais aussi attention au droit à l'image.

Une dernière précision, **tu n'as pas non plus le droit de reprendre des photos, des vidéos ou des sons d'archives comme ça**, comme les vidéos de [l'Ina.](http://www.ina.fr/) Il faut, là aussi, t'acquitter des droits. Il existe quelques archives qui sont tombées dans le domaine public et que tu peux réutiliser, mais elles sont rares. D'autres archives sont mises à disposition gratuitement, souvent pour un usage non commercial (tu ne pourras pas monétiser ta vidéo YouTube, par exemple).

En voici quelques exemples :

- des textes, sons, images et vidéos tombées dans le domaine public provenant [de la collection Gallica](http://gallica.bnf.fr/accueil/?mode=desktop) de la Bibliothèque nationale de France.
- des vidéos, des sons et des images [de la Nasa](https://images.nasa.gov/).
- des millions d'images tombées dans le domaine public mises à [disposition](https://www.flickr.com/photos/internetarchivebookimages/) sur [Flickr](https://www.flickr.com/photos/internetarchivebookimages/) par l'ONG [Internet](https://archive.org/index.php) Archive. Ces images proviennent de livres publiés avant 1923.
- des images tombées dans le domaine public mises en ligne par [la](http://publicdomain.nypl.org/pd-visualization/) [bibliothèque](http://publicdomain.nypl.org/pd-visualization/) de New York. On y trouve notamment des photos de la ville datant des années 1930.
- des images tombées dans le domaine public représentant notamment des oeuvres d'art [mises en ligne par le Met,](https://metmuseum.org/art/collection/search#!?showOnly=openaccess&offset=0&pageSize=0&sortBy=Relevance&sortOrder=asc&perPage=100) l'un des musées de New York.
- Même chose, mais cette fois-ci [par le MoMA](https://www.moma.org/collection/?=undefined&page=5&direction=fwd) (autre musée new yorkais).

#### **8/10 - METS EN LIGNE**

Une fois que tu as fini une vidéo, pour **la mettre en ligne**, va sur ta chaîne YouTube et clique sur le + en haut à droite, puis sur "mettre en ligne une vidéo".

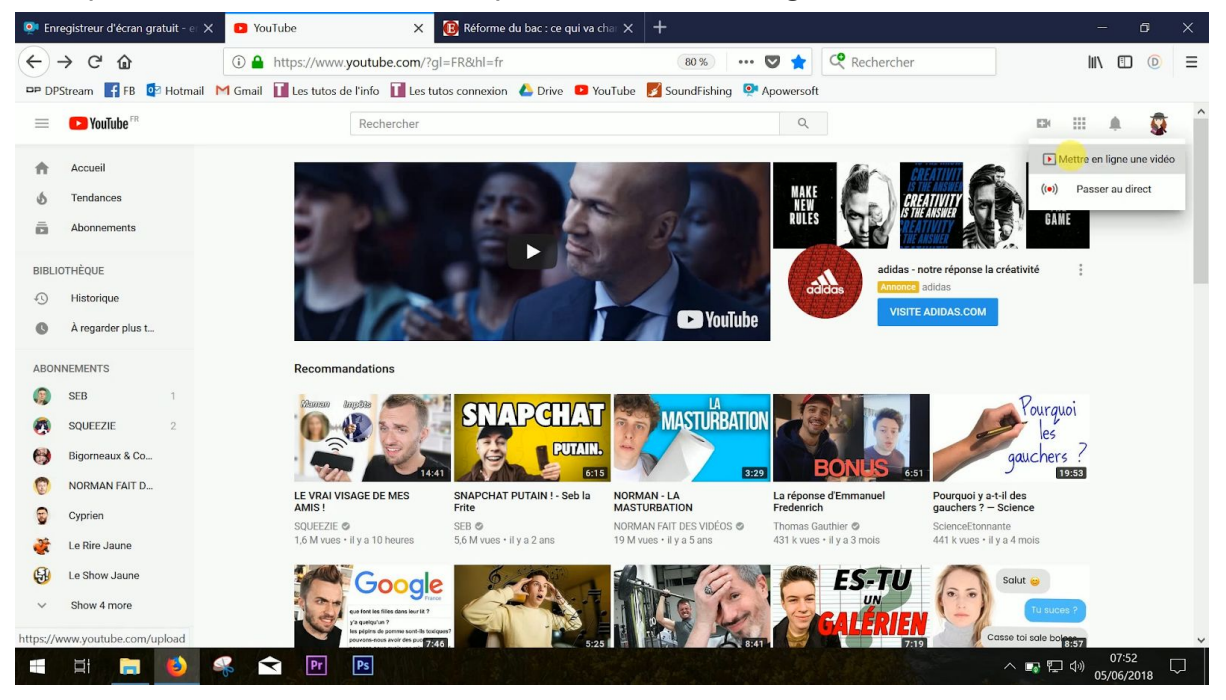

#### Il suffit d'**importer** ton fichier.

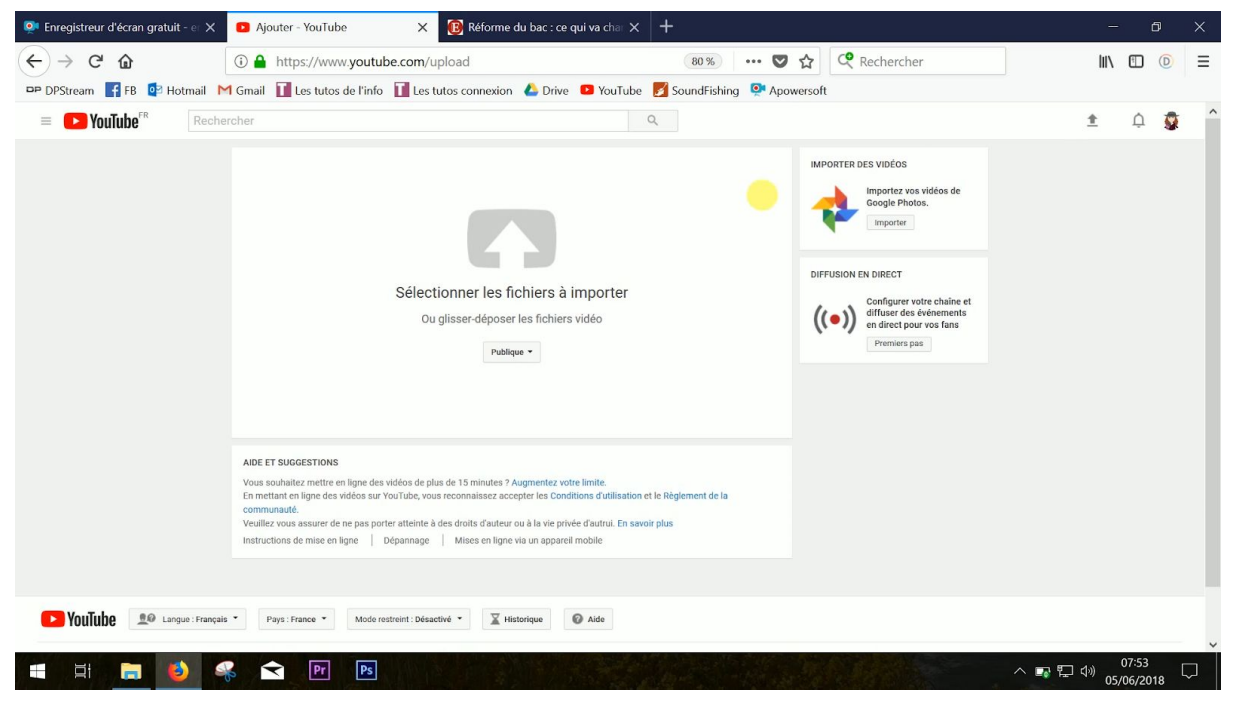

Puis de **remplir la fiche** de la vidéo.

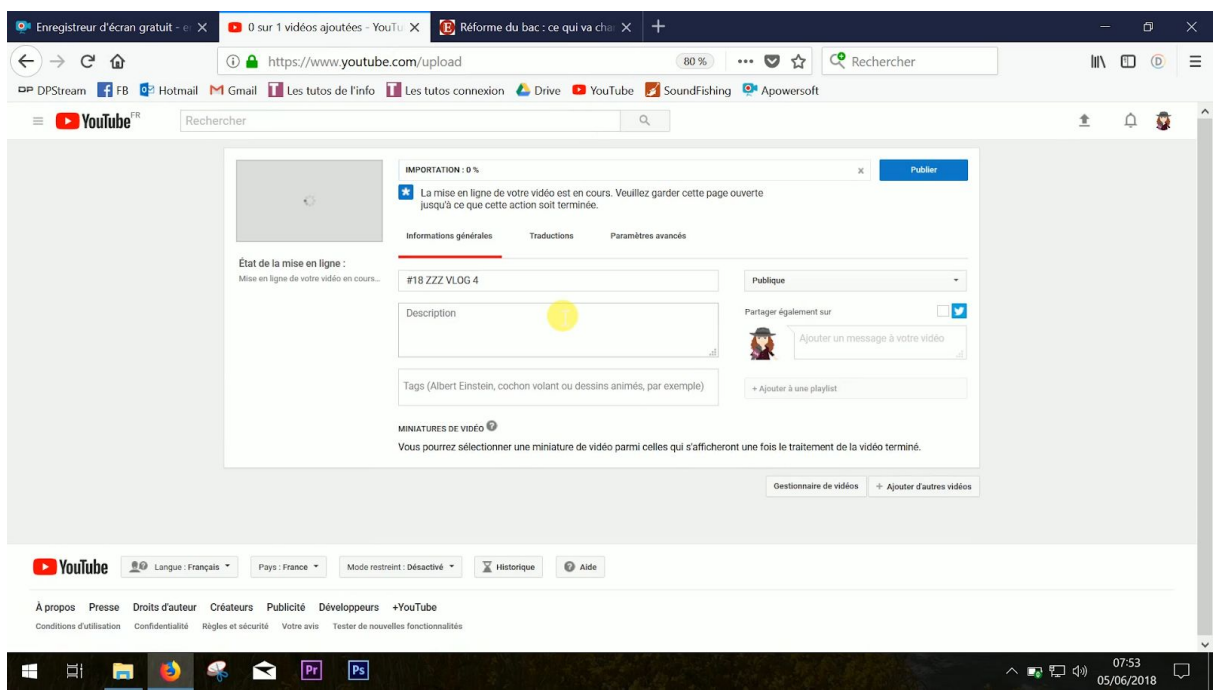

D'abord, il faut lui mettre **un titre**. Pour ça, sur YouTube, deux règles : fais simple et aguicheur. Quand on dit aguicheur, il ne faut pas mentir, mais choisir un titre court qui donne envie de cliquer sur ta vidéo. Exemple, tu as fait une vidéo pour parler de la réforme du bac. Mieux vaut l'intituler : "Comprendre la réforme du bac en trois minutes", par exemple, plutôt que "Réforme du bac : plus que quatre épreuves écrites - dont le français et la philo - et un grand oral, qui pèseront pour 60 % de la note finale. Les 40 % restant proviendront du contrôle continu (pour 30 %) et des notes du bulletin en première et terminale (10 %). Les séries L, ES et S sont supprimées." Ca, c'est le début d'un [article](https://www.lesechos.fr/14/02/2018/lesechos.fr/0301296106752_reforme-du-bac---ce-qui-va-changer.htm) des *[Echos](https://www.lesechos.fr/14/02/2018/lesechos.fr/0301296106752_reforme-du-bac---ce-qui-va-changer.htm)* qui [traite](https://www.lesechos.fr/14/02/2018/lesechos.fr/0301296106752_reforme-du-bac---ce-qui-va-changer.htm) du sujet, c'est pas un titre de vidéo YouTube.

Ensuite, il faut **ajouter une description**. Explique de quoi ta vidéo parle en quelques mots. Dans cette description, tu peux aussi ajouter les crédits, c'est-à-dire expliquer où tu as trouvé telle ou telle image, par exemple *(voir le tuto #03)*.

Tu peux ensuite **ajouter des tags**, des mots-clés en lien avec ta vidéo. Par exemple, sur la réforme du bac, on pourrait ajouter "baccalauréat" ou encore "éducation".

Il faut ensuite **mettre ta vidéo en public**.

Tu peux ensuite **ajouter ta vidéo à une playlist** ou créer une playlist en cliquant sur "ajouter à une playlist". Dans ces playlists, tu vas mettre toutes les vidéos du même thème ou du même format, par exemple.

Et enfin, tu peux **ajouter une miniature**. C'est-à-dire la photo qui sera associée à ta vidéo. La miniature doit être sympa et attirer le regard. Pour avoir comment en créer une, tu peux suivre le tuto de la [chaîne](https://www.youtube.com/watch?v=M5UxfsZkOhk) *[Antoine](https://www.youtube.com/watch?v=M5UxfsZkOhk) BM*, celui de la [chaîne](https://www.youtube.com/watch?v=4lTapB5C0eY) *[Guillaume](https://www.youtube.com/watch?v=4lTapB5C0eY) [Slash](https://www.youtube.com/watch?v=4lTapB5C0eY)* ou encore celui [de la chaîne](https://www.youtube.com/watch?v=CTFnqfP1ZWg) *[La vidéo tout simplement](https://www.youtube.com/watch?v=CTFnqfP1ZWg)*.

Tu n'as plus qu'à cliquer sur "publier" et à patienter pendant l'importation de ta vidéo. Ca peut prendre du temps. Ne lance pas l'importation de ta vidéo alors que tu dois partir et que tu dois fermer ton ordinateur. Anticipe !

Une fois que ta vidéo est publiée, sache que tu peux **y ajouter des sous-titres**. Pour ça, il faut que tu ailles dans le creator studio de ta chaîne en cliquant sur ta photo de profil en haut à droite.

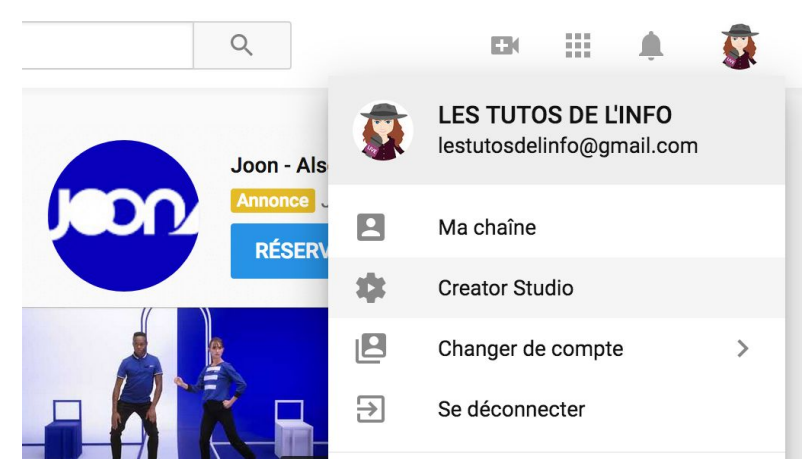

Ensuite, va dans ton tableau de bord.

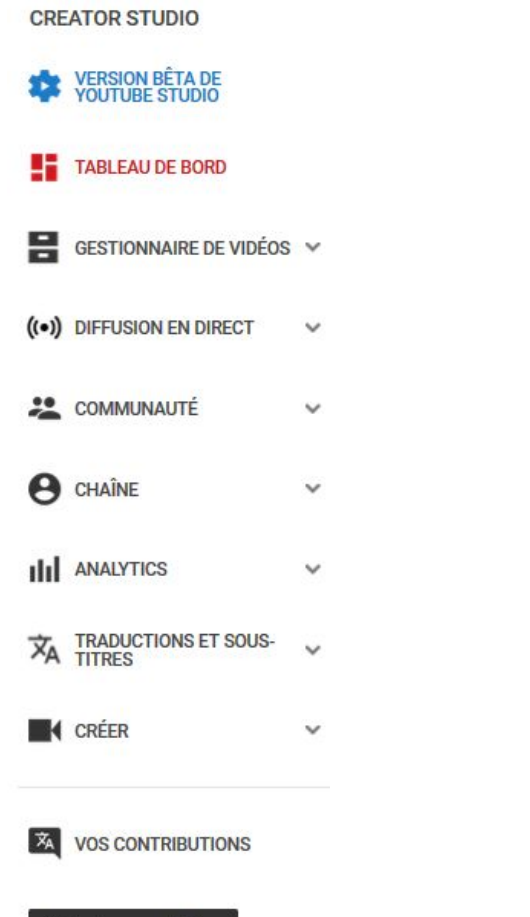

Clique sur ta vidéo.

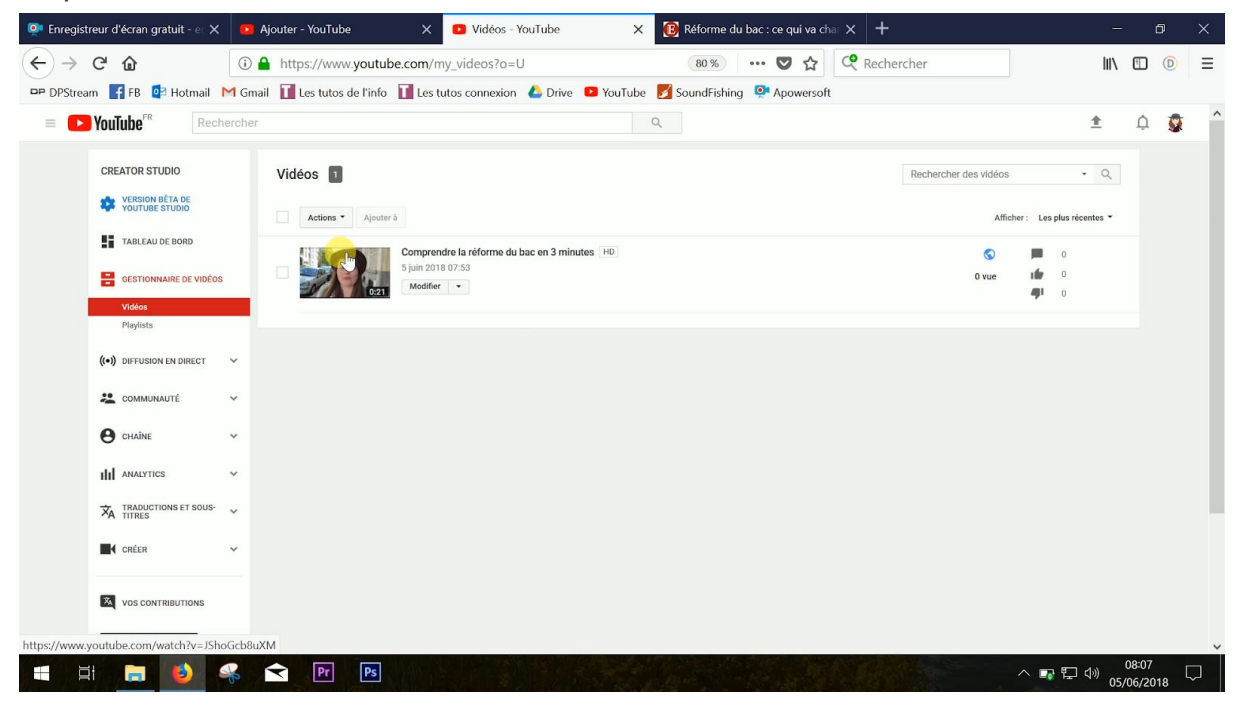

Puis rends-toi à droite dans "sous-titres".

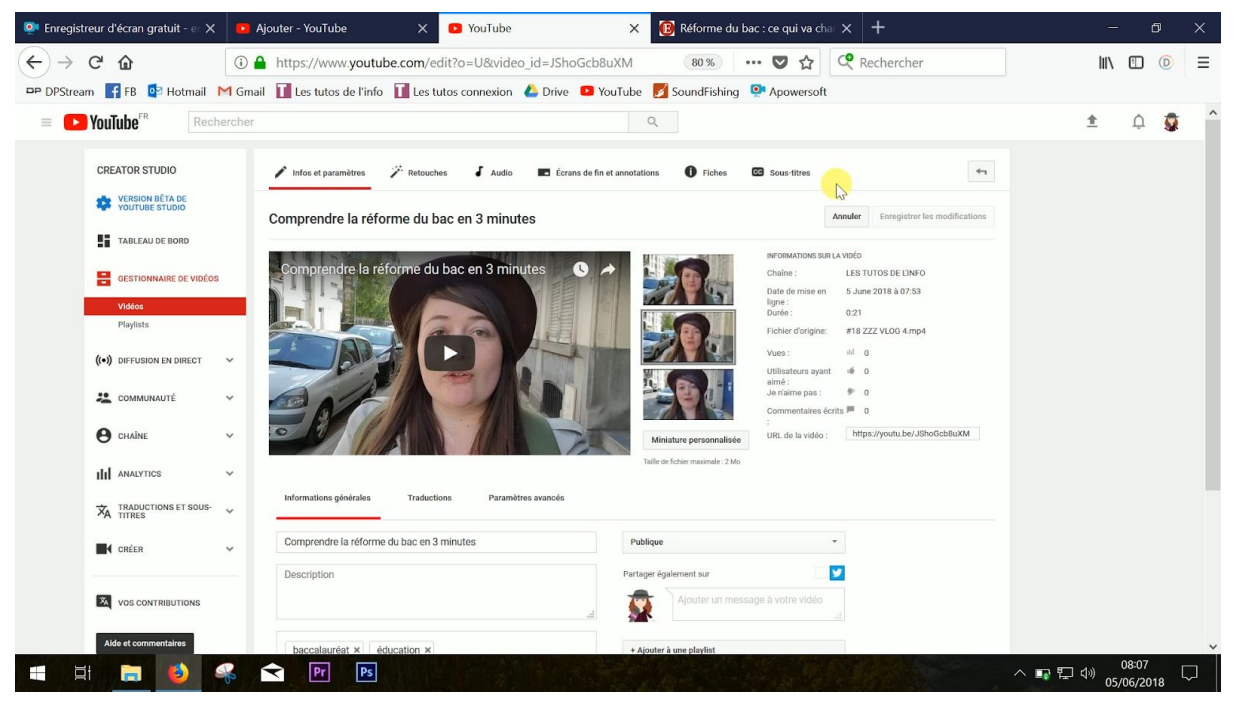

Commence par sélectionner la langue de ta vidéo. Puis clique sur "ajouter des sous-titres".

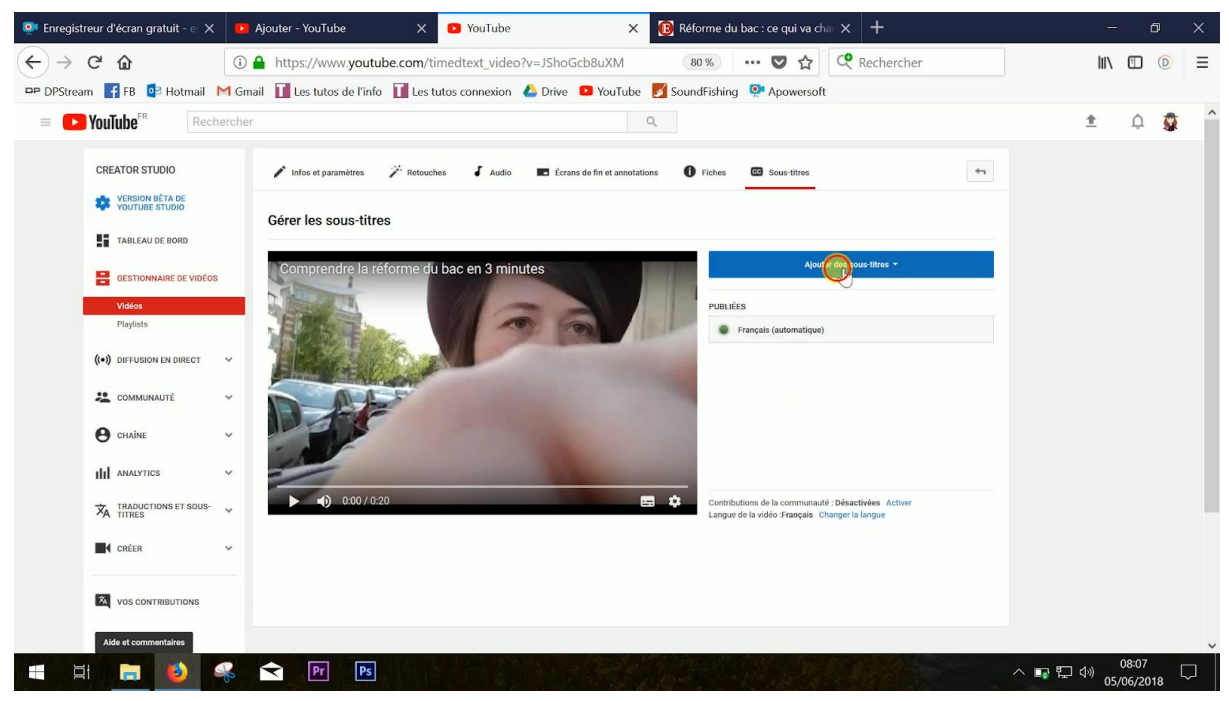

Le plus simple, c'est de "créer ses sous-titres".

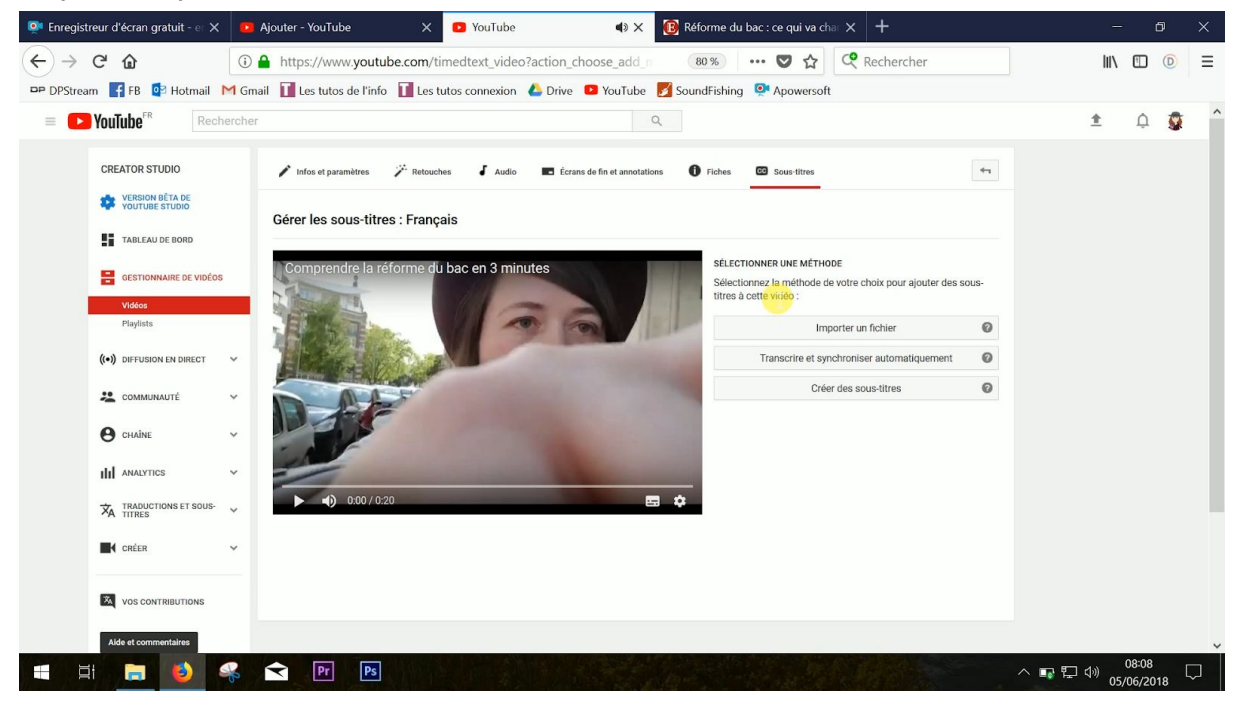

YouTube génère des sous-titres automatiques placés aux bons endroits. Tu n'as plus qu'à les modifier en cliquant dessus (pour corriger l'orthographe et la grammaire notamment).

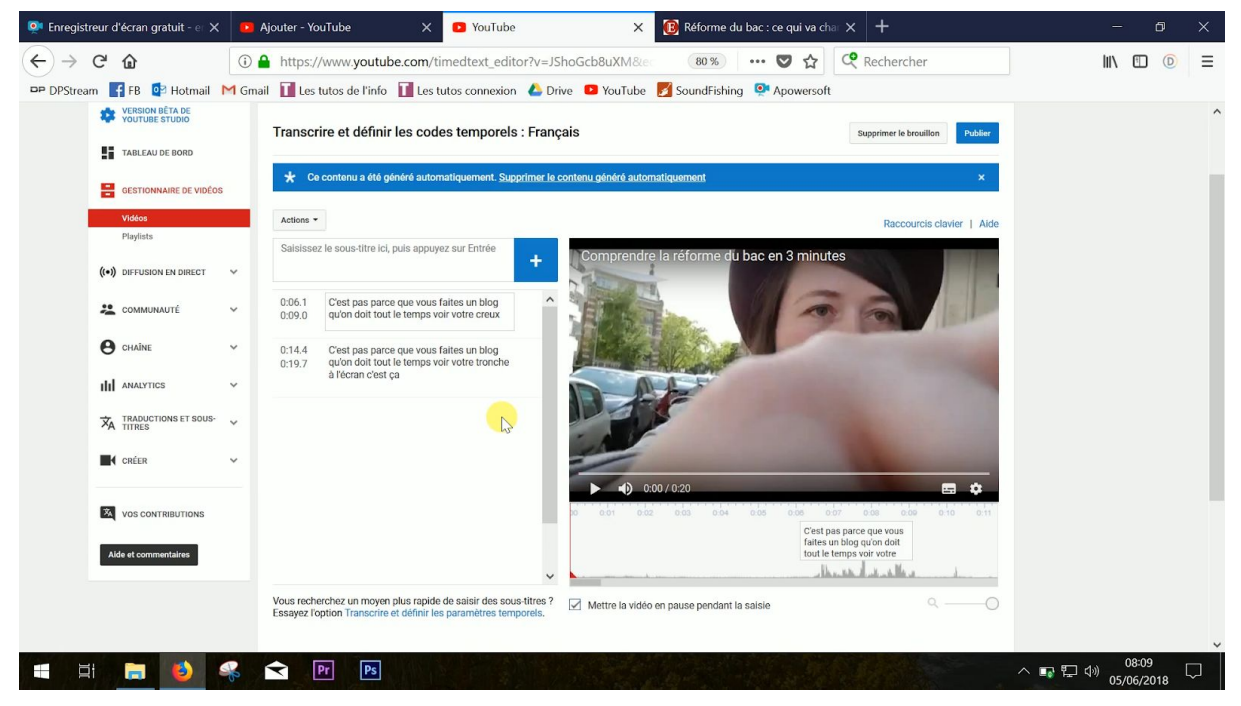

#### **9/10 - MONETISE (OU PAS)**

Si tu crées ton propre contenu de A à Z ou que tu n'utilises que du contenu "libre de droit", et si ta chaîne cartonne, YouTube pourra te rémunérer. Pour savoir comment fonctionne la rémunération sur YouTube, va faire un tour sur ce tuto de la [chaîne](https://www.youtube.com/watch?v=Qd15PfStCxI&index=24&list=PL8hP2MDWYfPxabWx6cP26RItT9FmhPVuU) **[Jean-Baptiste Viet](https://www.youtube.com/watch?v=Qd15PfStCxI&index=24&list=PL8hP2MDWYfPxabWx6cP26RItT9FmhPVuU)** et sur [ce site Internet](https://www.webrankinfo.com/dossiers/youtube/gagner-argent-videos).

Et si tu penses que les gros youtubeurs gagnent énormément d'argent, on te conseille d'aller voir la vidéo de [Kevin,](https://www.youtube.com/watch?v=GREO4tBLEm8) du *Rire [jaune](https://www.youtube.com/watch?v=GREO4tBLEm8)*, qui [t'explique](https://www.youtube.com/watch?v=GREO4tBLEm8) comment ses [vidéos sont monétisées](https://www.youtube.com/watch?v=GREO4tBLEm8).

#### **10/10 - MODERE LES COMMENTAIRES**

Sur Internet, difficile d'éviter les trolls ou pire, les insultes ou le harcèlement. Sache qu'il est possible de **modérer les commentaires de ta chaîne YouTube**. Tu peux, par exemple, les supprimer au cas par cas. Tu peux aussi ne publier que les commentaires que tu as approuvés, ou même ne pas autoriser les commentaires sur ta chaîne. On te conseille de laisser les commentaires, ça te permet d'interagir avec ta communauté et c'est l'un des critères utilisés par l'algorithme de YouTube pour faire remonter tes vidéos. Par contre, on te conseille de supprimer les commentaires déplacés et même de bloquer les personnes qui ne font que t'insulter, par exemple. C'est ce qu'on fait sur notre chaîne. Pour savoir comment faire, rends-toi sur [l'aide](https://support.google.com/youtube/answer/111870?hl=fr) [de YouTube](https://support.google.com/youtube/answer/111870?hl=fr).

N'hésite pas à **créer une charte** et à indiquer aux internautes que tu modères tes commentaires selon elle. Voici la [charte](https://lestutosdelinfo.com/wp-content/uploads/2018/06/Charte-de-participation-YouTube.pdf) que nous avons créée. Elle est assez élaborée, mais tu peux simplement écrire quelques lignes dans la description de tes vidéos. [C'est ce que fait désormais Squeezie.](https://www.youtube.com/watch?v=h_4Ve5B6nPc)

Allez, on te laisse. Tu as une chaîne YouTube à créer !